Государственное казенное общеобразовательное учреждение Иркутской области «Специальная (коррекционная) школа №6 г. Иркутска».

Рассмотрено: на МО учителей */ /* Н.А.Пьянникова

протокол № 1 от 25.08.2023г.

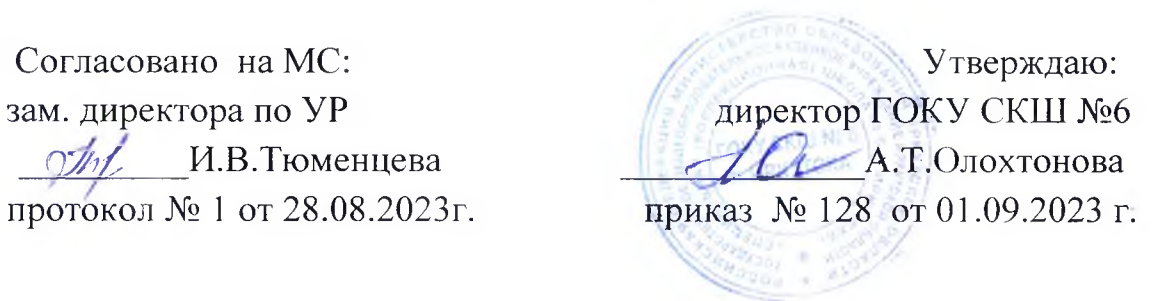

# **РАБОЧАЯ ПРОГРАММА**

**учебного предмета «Информатика» 7-9 класс для обучающихся с легкой умственной отсталостью (вариант I)**

Составили: учитель Н.В.Захарова

г. Иркутск

2022т

#### **1. Пояснительная записка**

Программа учебного предмета «Информатика» предметной области «Математика» для обучающихся с лёгкой умственной отсталостью (интеллектуальными нарушениями)7-9 классов.

**Цель:**

Формирование у обучающихся элементарных представлений о техническом обеспечении компьютера, умении пользования компьютером. **Задачи**:

-формирование начальных представлений о компьютерной грамотности;

-формировать знания о системной среде Windows;

-формировать начальные умения работы в текстовом редакторе Word, программе Powe rPoint, графическом редакторе Paint, программа Excel; -развитие способности использовать информационные знания в жизни;

-развивать умения поиска информации в сетиинтернет;

-формировать навыки соблюдения санитарных норм при работе с компьютером, правил техники безопасности.

## **2. Общая характеристика учебного предмета**

Обучение информатике носит коррекционную и практическую направленность, что определяется содержанием и структурой учебного предмета и тесно связано с другими учебными предметами. Большое место в программе отводится привитию обучающимся практических умений и навыков, т.к. обучение информатике в специальной (коррекционной) школе является одним из средств коррекции и социальной адаптации обучающихся с проблемами интеллектуального развития, их успешной интеграции в общество.

Программа следует концентрическому принципу в размещении материала, при котором раздел изучается в течение 3 лет с постепенным наращиванием сведений. Концентризм программы создает условия для постоянного повторения ранее усвоенного материала. Сначала происходит знакомство с компьютером, как инструментом, затем нарабатываются навыки использования компьютерных технологий, и потом происходит повтор и усложнение.

В результате изучения курса информатики у обучающихся с легкой умственной отсталостью будут сформированы представления, знания и умения, необходимые для жизни и работы в современном высокотехнологичном обществе. Обучающиеся познакомятся с приёмами работы с компьютером и другими средствами икт, необходимыми для решения учебно-познавательных, учебно-практических, житейских и профессиональных задач. Кроме того, изучение информатики будет способствовать коррекции и развитию познавательной деятельности и личностных качеств обучающихся с учетом их индивидуальных возможностей.

## **3. Описание места учебного предмета в учебном плане**

На изучение материала в каждом классе отводится 1 час внеделю при 34 учебных неделях. Возможно увеличение или уменьшение количества часов, в зависимости от изменения годового календарного учебного графика, сроков каникул, выпадения уроков на праздничные дни.

## **4. Личностные и предметные результаты освоения учебного предмета.**

## **Личностные результаты**:

- 1. Осознание себя как гражданина России; формирование чувства гордости за свою Родину;
- 2. Формирование уважительного отношения к иному мнению, истории и культуре других народов;
- 3. Развитие адекватных представлений о собственных возможностях, о насущно необходимом жизнеобеспечении;
- 4. Овладение начальными навыками адаптации в динамично изменяющемся и развивающемся мире;
- 5. Овладение социально-бытовыми умениями, используемыми в повседневной жизни;
- 6. Владение навыками коммуникации и принятыми нормами социального взаимодействия;

7. Способность к осмыслению социального окружения, своего места в нем, принятие соответствующих возрасту ценностей и социальных ролей;

- 8. Принятие и освоение социальной роли обучающегося, формирование и развитие социально значимых мотивов учебной деятельности;
- 9. Развитие навыков сотрудничества с взрослыми и сверстниками в разных социальных ситуациях;
- 10. Формирование эстетических потребностей, ценностей и чувств;

11. Развитие этических чувств, доброжелательности и эмоционально-нравственной отзывчивости, понимания и сопереживания чувствам других людей;

12. Формирование установки на безопасный, здоровый образ жизни, наличие мотивации к творческому труду, работе на результат, бережному отношению к материальным и духовным ценностям;

13. Формирование готовности к самостоятельной жизни.

# **Предметные результаты:**

Минимальный уровень:

-представление о персональном компьютере как техническом средстве, его основных устройствах и их назначении;

-выполнение элементарных действий с компьютером и другими средствами ИКТ, используя безопасные для органов зрения, нервной системы, опорно-двигательного аппарата эргономичные приёмы работы, выполнение компенсирующих физических упражнений (минизарядка);

-пользование компьютером для решения доступных учебных задач с простыми информационными объектами (текстами, рисунками). Достаточный уровень:

-представление о персональном компьютере как техническом средстве, его основных устройствах и их назначении;

-выполнение элементарных действий с компьютером и другими средствами ИКТ, используя безопасные для органов зрения, нервной системы, опорно-двигательного аппарата эргономичные приёмы работы, выполнение компенсирующих физических упражнений (минизарядка);

-пользование компьютером для решения доступных учебных задач с простыми информационными объектами (текстами, рисунками, таблицами), доступными электронными ресурсами;

-пользование компьютером для поиска, получения, хранения, воспроизведения и передачи необходимой информации;

-запись (фиксация) выборочной информации об окружающем мире и о себе самом с помощью инструментов ИКТ.

# **5. Содержание учебного предмета**

**Практика работы на компьютере**: назначение основных устройств компьютера для ввода, вывода, обработки информации, включение и выключение компьютера и подключаемых к нему устройств, клавиатура, элементарное представление о правилах клавиатурного письма, пользование мышью, использование простейших средств текстового редактора. Соблюдение безопасных приёмов труда при работе на компьютере; бережное отношение к техническим устройствам.

**Работа с простыми информационными объектами (текст, таблица, схема, рисунок):** преобразование, создание, сохранение, удаление. Ввод и редактирование небольших текстов. Вывод текста на принтер. Работа с рисунками в графическом редакторе программах WORD и POWERPOINT. Организация системы файлов и папок для хранения собственной информации в компьютере, именование файлов и папок.

**Работа с цифровыми образовательными ресурсами**, готовыми материалами на электронных носителях.

## **Содержание учебного предмета по классам**

# **7 класс**

Практика работы на компьютере: Техника безопасности в кабинете информатики. Компьютеры в нашей жизниСостав основных устройств компьютера Компьютер как средство обработки информации. Назначение основных устройств компьютера для ввода, вывода, обработки информацииПериферийные устройства (принтер, сканер).Включение и выключение компьютера иподключаемых к нему устройств Клавиатура Клавиши и их назначение при наборе текстаЗаглавные и прописные символы русскогоалфавита. Цифровые клавишиЧисла и цифры. Знаки и символы: «+»; «-«; «=»Клавиши управления курсором. Клавиши: пробел,Shift, Enter, Backspace, DeleteПользование мышью (левая и правая кнопка), использование простейших средств текстового Редактора

Работа с простыми информационными объектами (текст, таблица, схема, рисунок):

Работа с программой Проводник. 3апуск приложений. ПрограммаWord. Внешний вид программы. Окно текстового редактора: название документа, строка меню, панель инструментов, панельформатированияКнопка свернуть/ закрыть. Курсор, текстовое поле,линейки, полосы прокруткиНабор текста (создание, сохранение)Набор текста. Исправление ошибокВыделение фрагментов текста. Шрифт, размер шрифтаВыравнивание текста: по левому/ правому краю, поцентру, ширине страницыКнопки для выделения текста более жирным,курсивом, подчеркнутым. Изменение цвета текстаРедактирование текста. Практическая работаФорматирование текста. Практическая работа Вывод текста на принтерОрганизация системы файлов и папокдляхранения информации Действия с файлами и папками. Папка и ее параметры. Файл и его параметры. Организация системы файлов и папок для хранения собственной информации в компьютере, именование файлов и папок.

Работа с цифровыми образовательными ресурсами, готовыми материалами на электронных носителях.

Информация, её сбор, анализ и систематизацияСпособы получения, хранения, переработкиинформацииПоиск информации внутри компьютера, на съёмном носителе.

# **8 класс**

Практика работы на компьютере: Техника безопасности в кабинете информатики. Назначение операционных систем Windows. Файл, папка, путь к файлу, размер файла. Организация системы файлов и папок для хранения собственной информации в компьютере, именование файлов и папок

Работа с простыми информационными объектами (текст, таблица, схема, рисунок):

Программа Word. Приемы редактирования в текстовом редакторе Word. Настройка параметров страницы, абзаца. Таблица в текстовом документе (создание, сохранение, преобразование, удаление)Параметры таблицы.Вставка таблицы в документ, рисование таблицы в документе Заполнение ячеек таблицы Вставка рисунка в текстовый документ. Сохранение, форматирование рисункаВключение в текстовый документ диаграмм и графических объектов.Построение диаграммы. Программа PowerPoint.Интерфейс программы PowerPoint создания презентации.Работа с текстом в программеPowerPoint. Работа с рисунками в программе POWERPOINT. Вставка рисунка, сохранение, форматирование Настройка анимации. Использование фигурного текста и автофигур. Создание мини презентации. Демонстрация и управление показом презентации.

Работа с цифровыми образовательными ресурсами, готовыми материалами на электронных носителях.

Поиск информации внутри компьютера, на съёмном носителе.Компьютерные сети. Сети интернет.Поиск информации в ИнтернетеАдресация в сети Интернет. Сайт. Сетевое хранение данных.

## **9 класс**

Практика работы на компьютере:

Компьютер как средство обработки информации. Основные устройства компьютера для ввода, вывода, обработки информации; включение и выключение компьютера и подключаемых к нему устройств. Внешняя память. Классификация устройств вывода. Устройства звукового вывода. Архивация данных. Создание пароля. Виды вредоносного программного обеспечения и способы защиты от него.

#### Работа с простыми информационными объектами

Текстовый редактор WORD «Режим старшеклассника». Программа PowerPoint.Презентация «Моё хобби». ПрограммаPaint. Интерфейс графического редактора Paint. Создание изображений с помощью инструментов растрового графического редактора Paint. Электронные (динамические) таблицы.Создание таблиц в табличном процессоре:редактирование,копирование, перемещение, вставкаПостроение графиков и диаграмм.Простые арифметические операции в электронных таблицах

Работа с цифровыми образовательными ресурсами,

Интернет. Сайт. Сетевое хранение данных.Приемы, повышающие безопасность работы в сети. Личная информация, средства ее защиты. Организация личного информационного пространства. Интернет.Взаимодействие на основе компьютерных сетей: электронная почта, чат, форум, телеконференция и др.

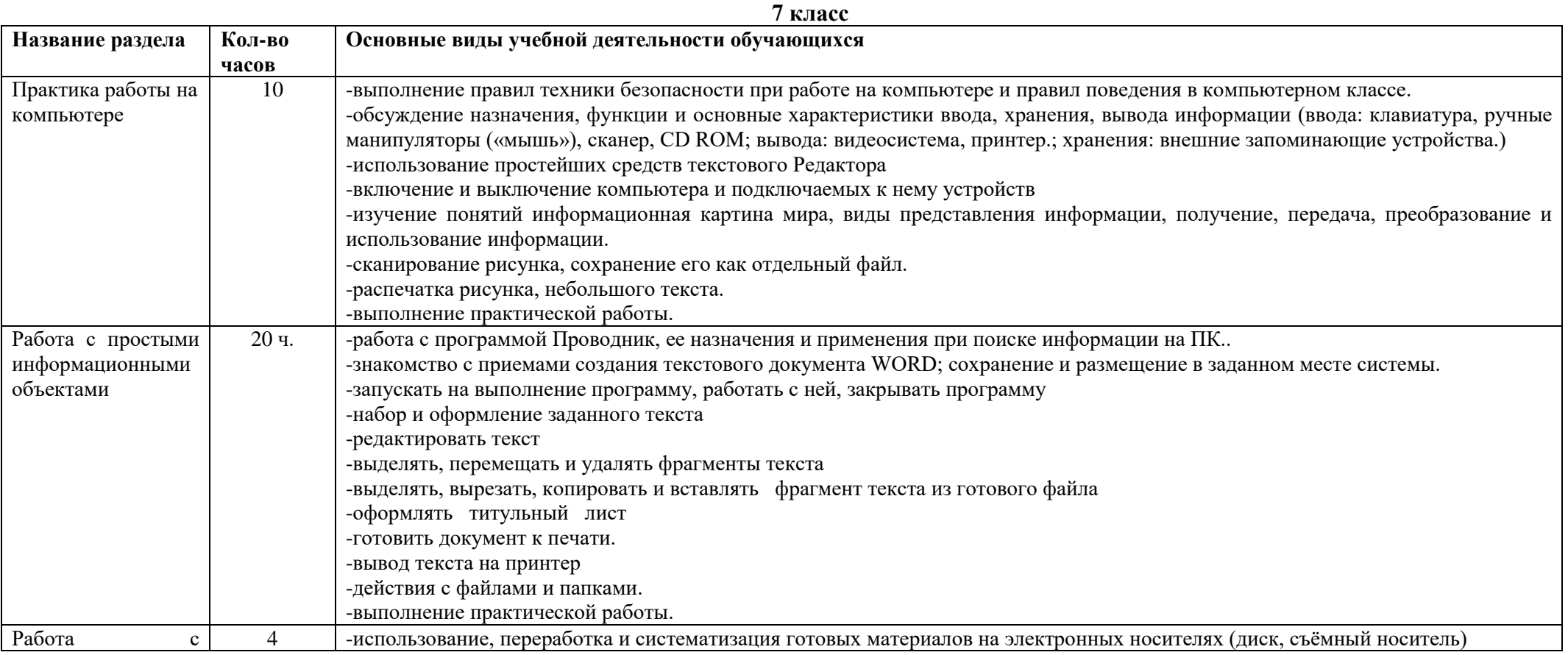

#### **6. Тематическое планирование с определение основных видов учебной деятельности.**

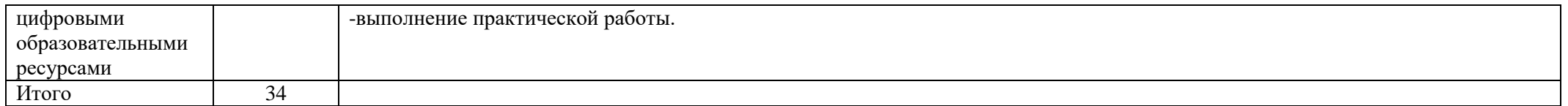

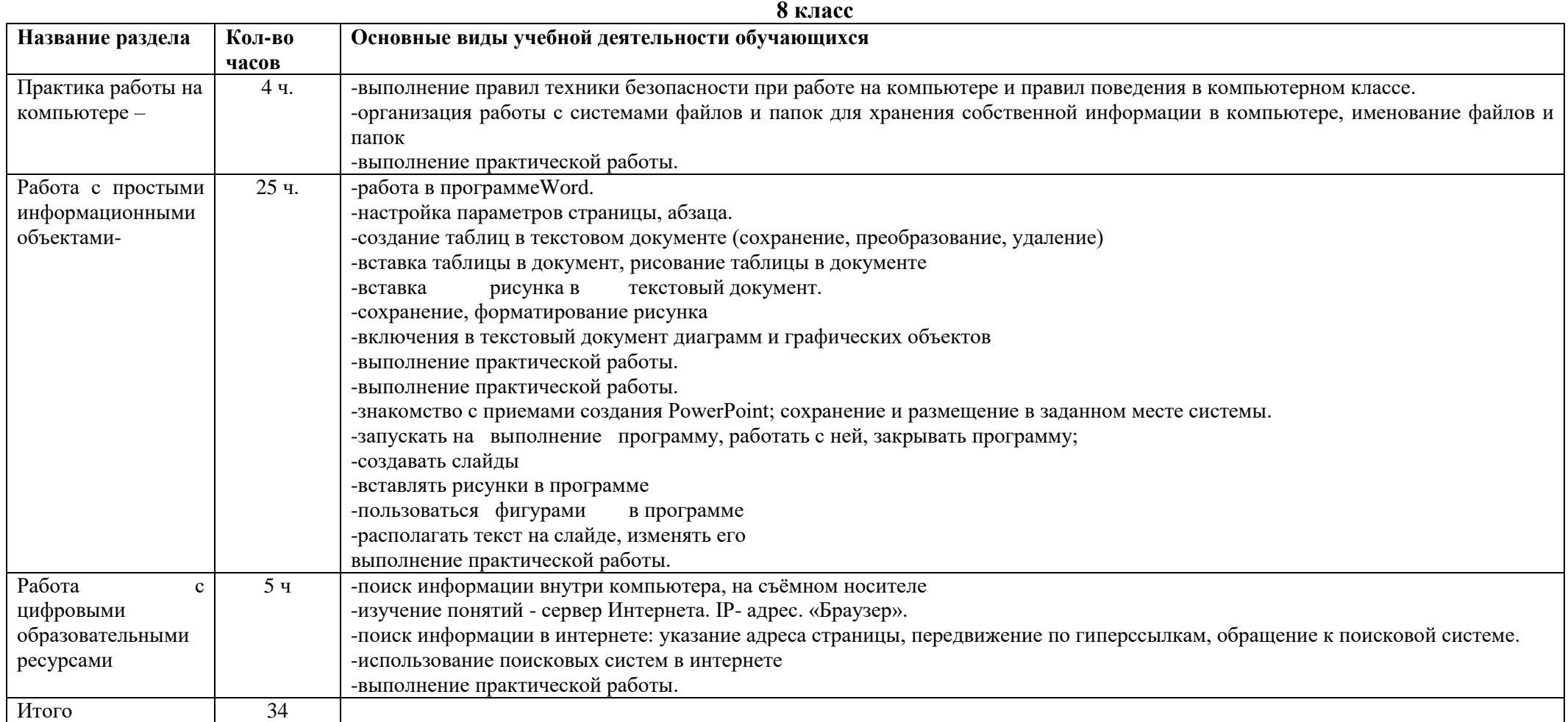

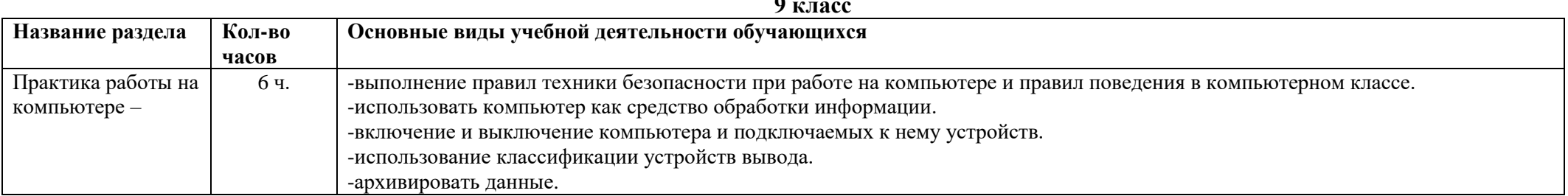

#### **9 класс**

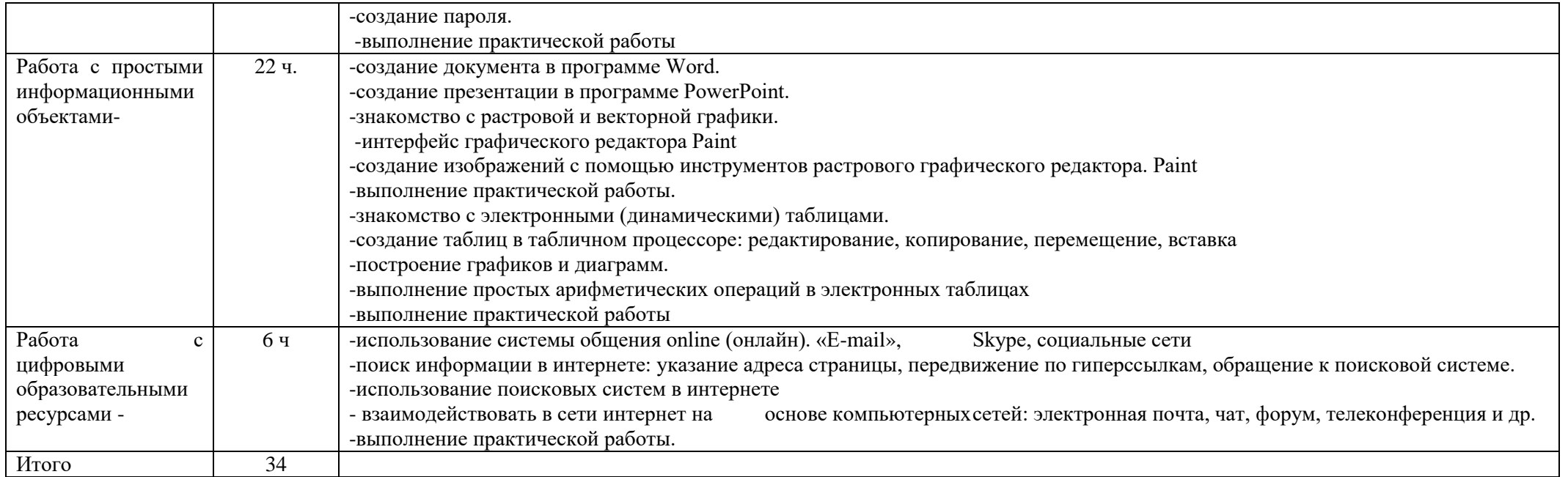

#### **7. Описание материально-технического обеспечения образовательной деятельности**

- классная доска с набором магнитов для крепления таблиц;
- раздаточный материал;
- мультимедийные образовательные программы
- интерактивная доска
- проектор
- ПКучительскийПКученика